## SIEMENS S7-REDCONNECT V80 S7-**6GK17160HB803AA0**

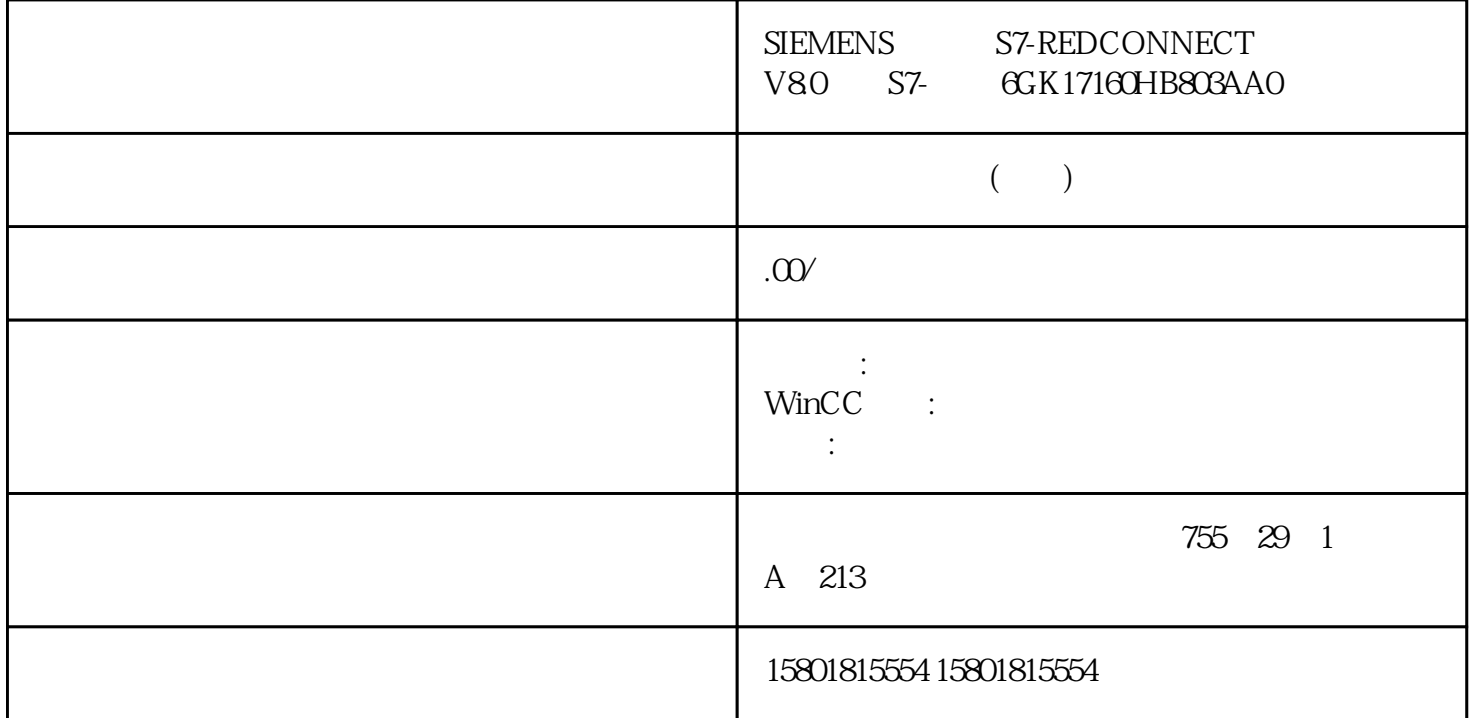

 $\rm MLC$   $\rm MLC$  $MIC$  $\rm MLC$   $\rm MLC$   $\rm MLC$  $MIM$  MIC  $16$  WBM  $\frac{16}{2}$ > " (Layer 2> Ring Redundancy) MRP " MRP " (MRP Interconnection) 8 15 8: \* \* \* \* \* \* (Create) MRP 互连连接的表格中创建新行。步骤 9:分配互连域 ID输入互连域 ID。指定 ID  $ID \t 0$ ID  $10$ "  $A$ " "  $Z$ " "  $a$ " "  $z$ " " 0" " 9" " -"  $240$  11:  $11$  $\degree$  and the contract of the set of the  $\degree$  (Unicast  $\degree$ Blocking) 功能不能被启用。● 该端口不能用于链路汇聚。● 该端口不能为"镜像"(Mirroring)  $TIA$  $VLAN$   $802.1X$   $802.1X$ SCALANCE XM-400 SCALANCE XR-500 5.3 62SCALANCE XB-200/XC-200/XF-200BA/XP-200/XR-300WG Web BasedManagement 10/2021, C79000-G8952-C360-12 12:<br>MRP " "
(Client) "
(Client) "
"
(Primary) " (Primary)

" "(Secondary) " "(Role/Position)

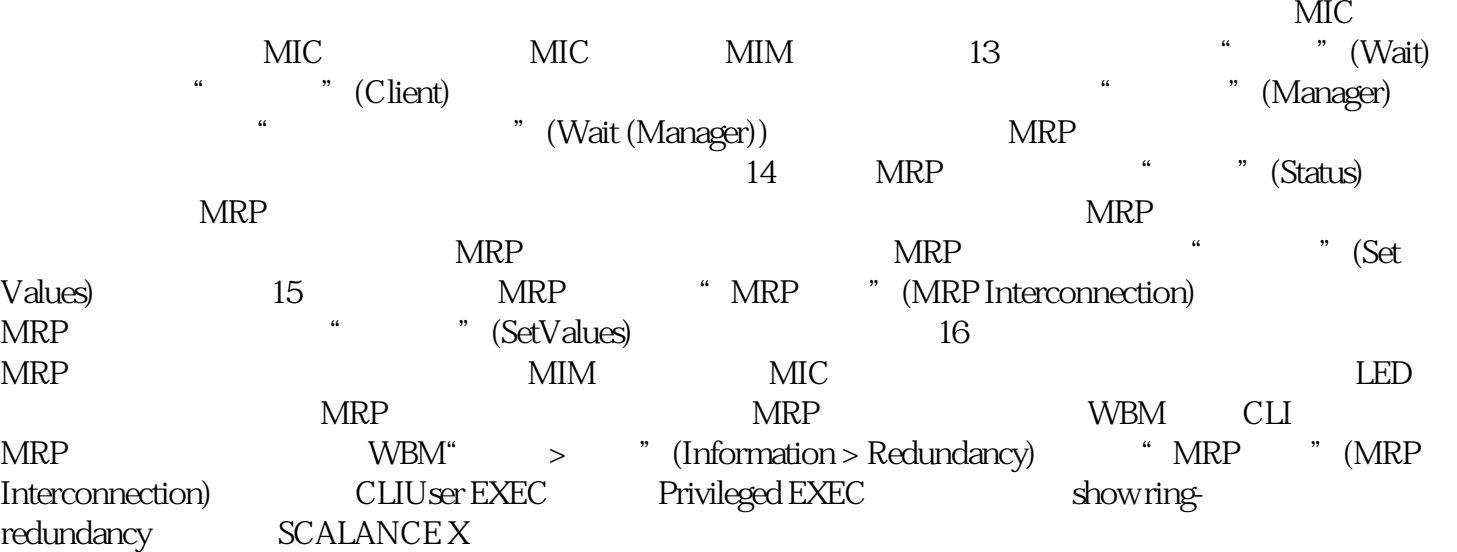

 $\sqrt{a}$ 

 $\overline{\text{HRF}}$ 

 $HRP$ 

 $HRP$ 

ート Link Check キャラクト しゅうしょう しゅうしゅう しゅうしゅう しゅうしゅう しゅうしゅう しゅうしゅう しゅうしゅう しゅうしゅうしゅ しゅうしゅうしゅ しゅうしゅう しゅうしゅう しゅうしゅうしょ

 $HRP$  MRP  $\blacksquare$ 

HRP MRP

5.3 SCALANCE XB-200/XC-200/XF-200BA/XP-200/XR-300WG Web BasedManagement , 10/2021, C79000-G8952-C360-12 67

 $\qquad \qquad \Rightarrow \qquad \qquad \qquad \text{Trformation} > \text{Redundancy} > \text{Link Check}$ 

 $\cdot$  ,  $\cdot$  (Reset)  $\cdot$  $30s$  " " (Reset)

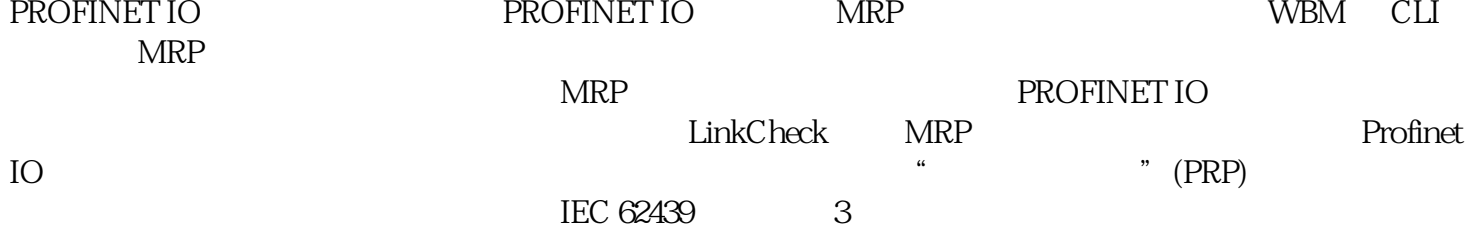

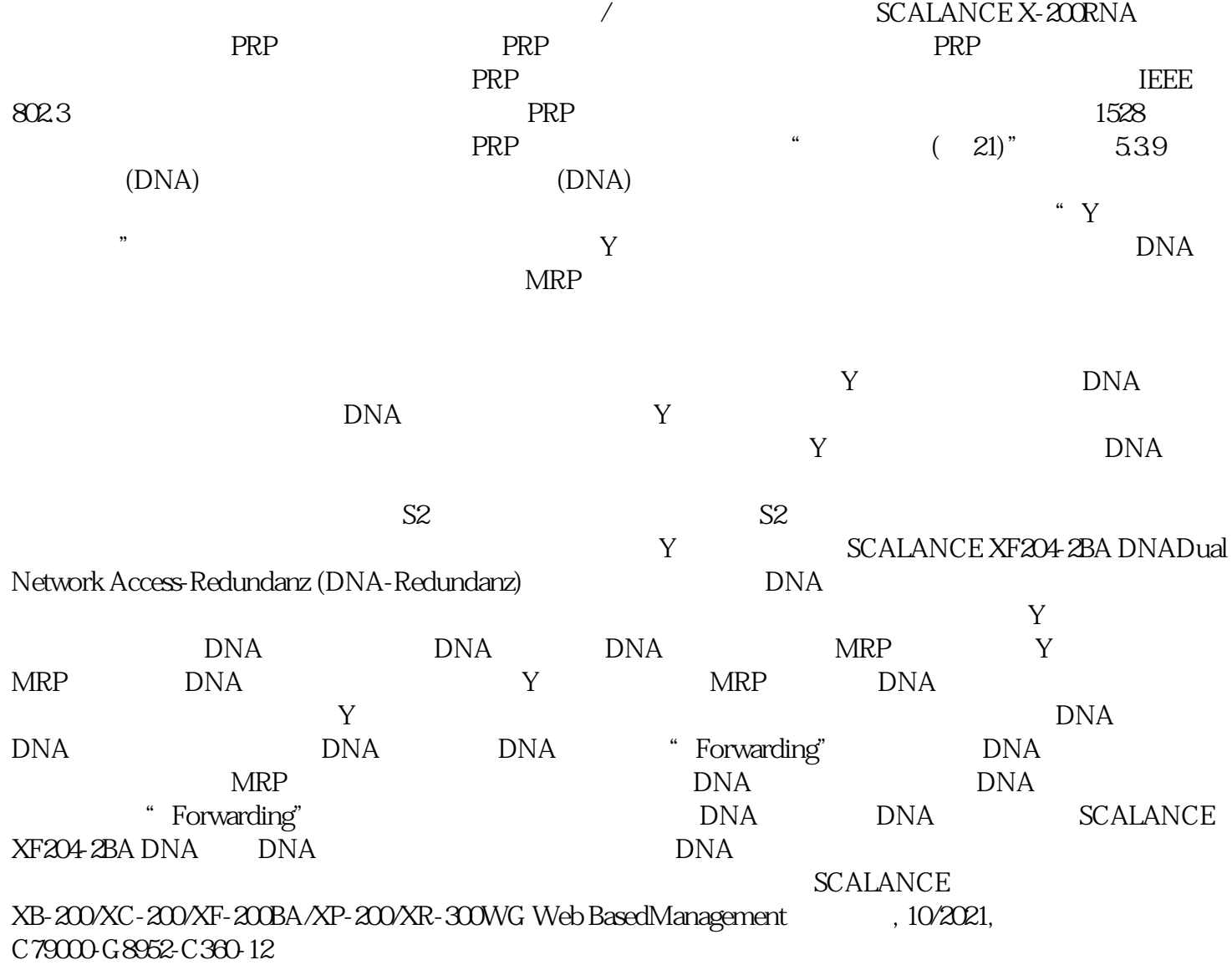